## 5 追加機能の説明と使用方法

## 5-1 制御文字変換出力機能

読み取ったバーコードに制御文字が含まれていた場合に、制御文字を他の文字に置き換え るか、もしくは削除して出力することができます。置換前もしくは削除対象の文字は、任 意の制御文字を複数指定することができます。置換後の文字は、任意の制御文字以外の文 字を複数指定することができます。

置換・削除可能な文字(置換前の文字)

・ASCII コード= 00h~1Fh、7Fh の制御文字

置換後の文字

・任意の半角英数字・記号(ASCII コード=20h~7Eh)

■ 制御文字の変換定義ファイル

変換方式は、下記の変換定義ファイルで指定します。変換定義ファイルを下記の保存先に 置いた状態でデバイス本体をリセットするか、OBRLoadConfigFile 関数および OBRSetDefaultSymbology 関数をコールすると、設定内容が反映されます。 変換定義ファイルがない場合は、制御文字の変換は行われません。

ファイル名 : OBRDRV\_R.ini

保存先 : ¥Windows フォルダ

OBRDRV\_R.ini ファイルの形式

| [ConvSrc]           | セクション[ConvSrc]に、置換対象の文字を指定します。               |
|---------------------|----------------------------------------------|
| Code N/V=0x HH      | 「 MM」部分に 01 から始まる通し番号を指定してください。最大            |
|                     | 33 個まで指定することができます。                           |
| (例)                 | 「HH」部分に制御文字の ASCII コードを 16 進数で指定してく          |
| $Code01=0x1D$       | ださい。                                         |
| $CodeO2 = OxOA$     |                                              |
|                     |                                              |
| [ConvDst]           | セクション[ConvDst]に、置換後の文字を指定します。                |
| Char $N/L^2$ $\chi$ | 「 <i>NN</i> 」部分に、上記のセクション[ConvSrc]に対応する通し番   |
|                     | 号を指定してください。最大 33 個まで指定することができま               |
|                     |                                              |
| (例)                 | す。                                           |
| Char01= $'/$        | 置き換える文字は、左記のようにシングルクォーテーションで                 |
| Char $02 = '$ @'    | 囲って、「X」部分に任意の1文字を指定してください。                   |
|                     |                                              |
| [Delete]            | セクション[Delete]に、削除対象の文字を指定します。                |
| Code NN=0xHH        | 「 MM」部分に 01 から始まる通し番号を指定してください。最大            |
|                     | 33 個まで指定することができます。                           |
| (例)                 | 「 <i>HH</i> 」部分に制御文字の ASCII コードを 16 進数で指定してく |
| $CodeO1=0x02$       | ださい。                                         |

・ 上記の例では、制御文字 0x1D を'/'に、0x0A を'@'に置換して出力します。制御文字 0x02、 0x03 は削除されます。

- ・ セクション[ConvSrc]と[Delete]に同一の文字が指定されていた場合は、Delete の指定 が優先されます。
- ・ セクション[ConvSrc]に指定された番号が[ConvDst]にない場合、またはその逆の場合 は、変換は行われません。

## ■ 制御文字の変換例

以下のバーコードデータを読み取ったときの変換例を以下に示します。

制御文字の変換例

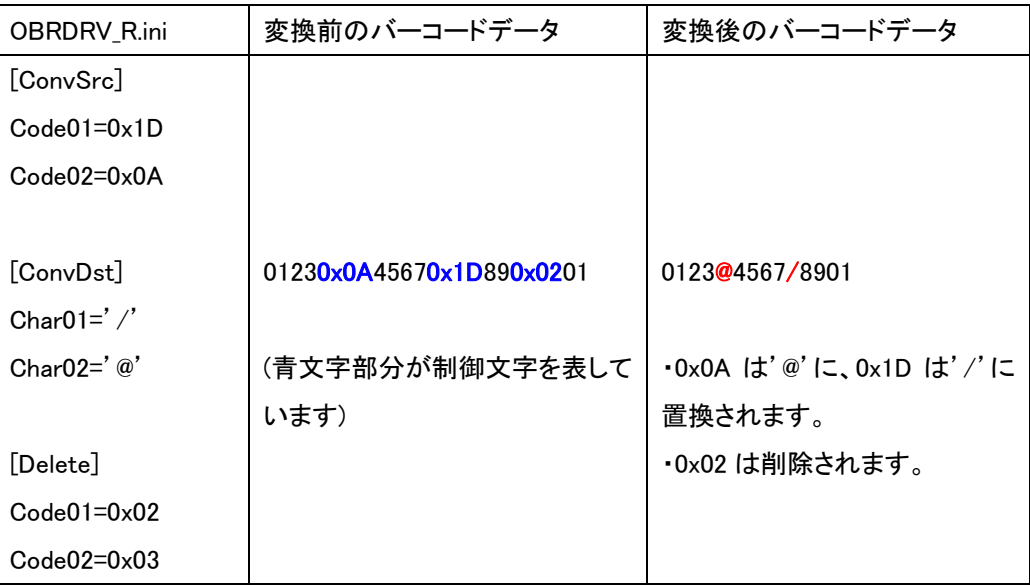

5-2. Code128 FNC1 変換出力対応(新規機能)

FNC1 の含まれる Code128 を読み取った場合に、FNC1 を制御文字の GS(1Dh)に置き換 えて出力する機能を追加しました。

従来は Code128(GS1-128)の最初のデータが FNC1 だったときに、バーコード内に含まれ る FNC1 を GS に置換する機能を持っていましたが、最初のデータが FNC1 でない場合に も置換することができるようになりました。

(2 番目に FNC1 があった場合は、Code128 規格に則り出力しません)

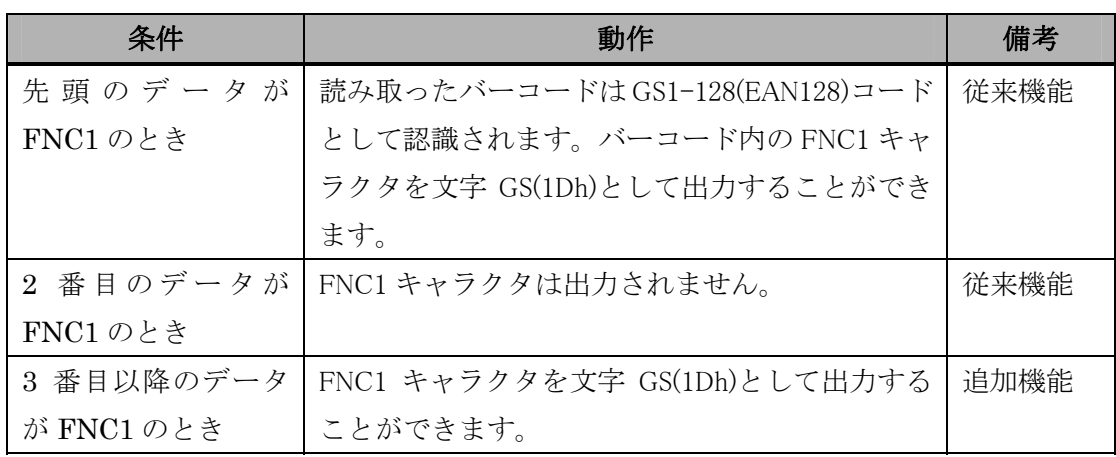

使用方法

FNC1 の変換出力機能を使用する場合は、レーザースキャナ設定ファイル (¥FlashDisk¥System Settings¥OBRDRV.ini)の[CODE128 Option]セクションに以下の 記述を追加してください。

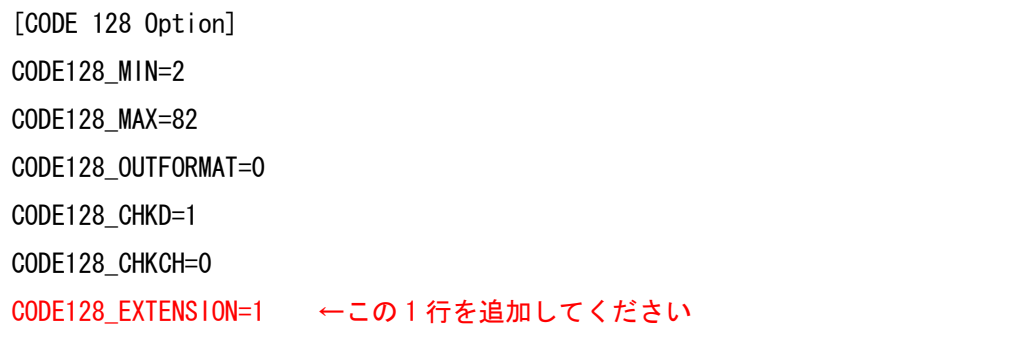

レーザースキャナ読み取りツールを使用している場合は、上記を追加後に同ツールを再立 ち上げしてください。それ以外の場合は、デバイス本体を再起動してください。